# 失信行为纠正后企业信用修复操作指南

《失信行为纠正后的信用信息修复管理办法(试行)》(国家发展改革 委令第 58 号)自 2023 年 5 月 1 日起正式实施,为引导失信主体规 范、便捷办理信用修复,维护信用主体合法权益, 在"信用中国"官 方网站公示的行政处罚信息,均须到"信用中国"网站在线提交修复 申请材料,(网址:[https://www.creditchina.gov.cn/\)](https://www.creditchina.gov.cn/)。若在信用 修复过程中必须出具由处罚部门盖章的《失信行为纠正后的信用信息 修复表》,可在信用中国(江苏无锡)网站申领。(网址: http://wuxicredit.wuxi.gov.cn/index.shtml)。

- 1、 登入信用中国(江苏无锡)无锡网站,网址: http://wuxicredit.wuxi.gov.cn/index.shtml
- 2、 选择信用无锡首页标题栏-信用修复,进入修复页面

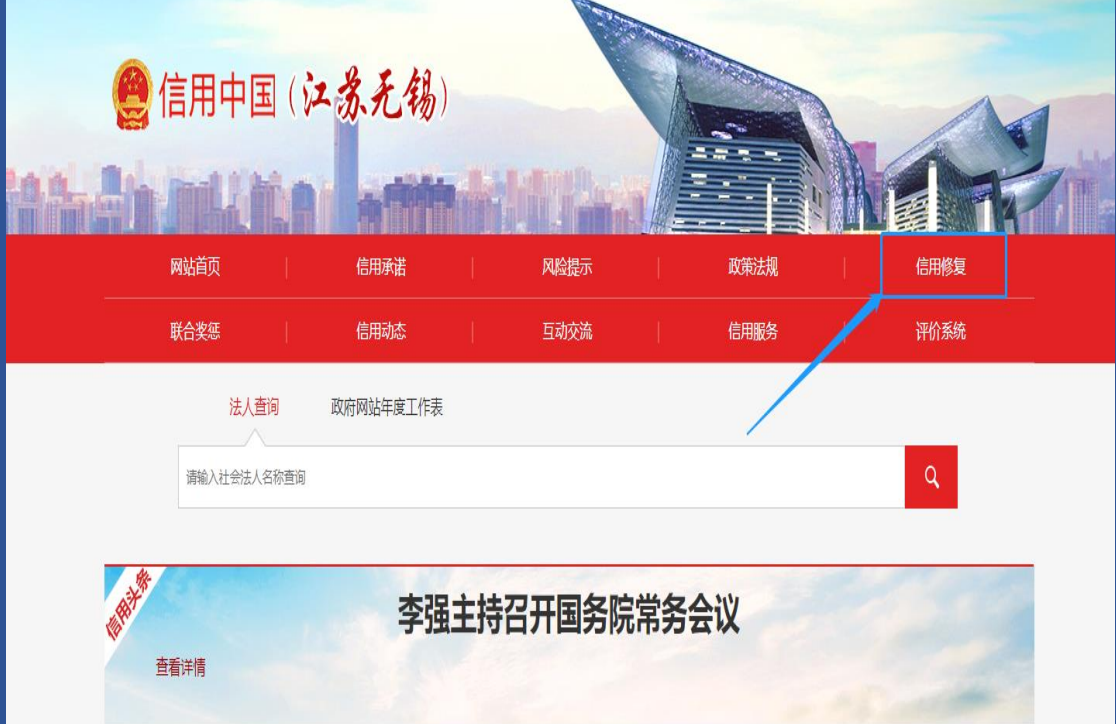

## 3、 点击"修复材料申领",进入无锡智慧服务平台

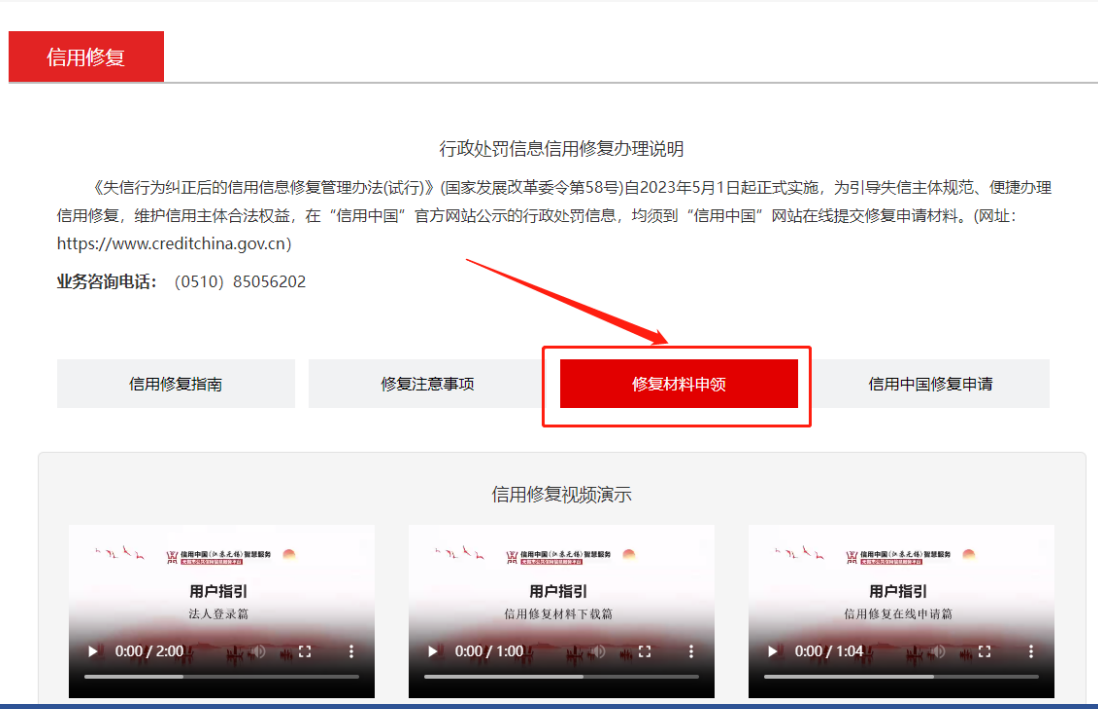

#### 4、 无锡智慧服务平台的登入和注册

1)、在无锡智慧服务平台首页右上方,点击"登录";

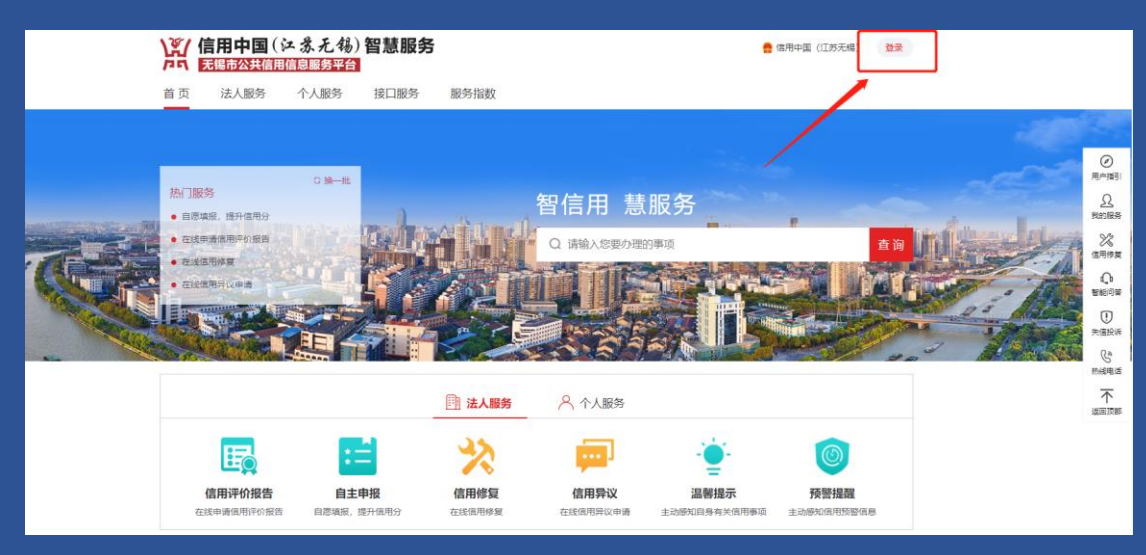

2)、平台跳转至登录页面,采用江苏省政务服务网统一身份认证方式, 选择<mark>法人登录</mark>(支持用户名口令、电子营业执照、短信验证码等方式 登录),已注册用户用户可直接登录,未注册用户请先注册,推荐使 用<mark>电子营业执照扫码</mark>登入,具体操作见网站视频演示。

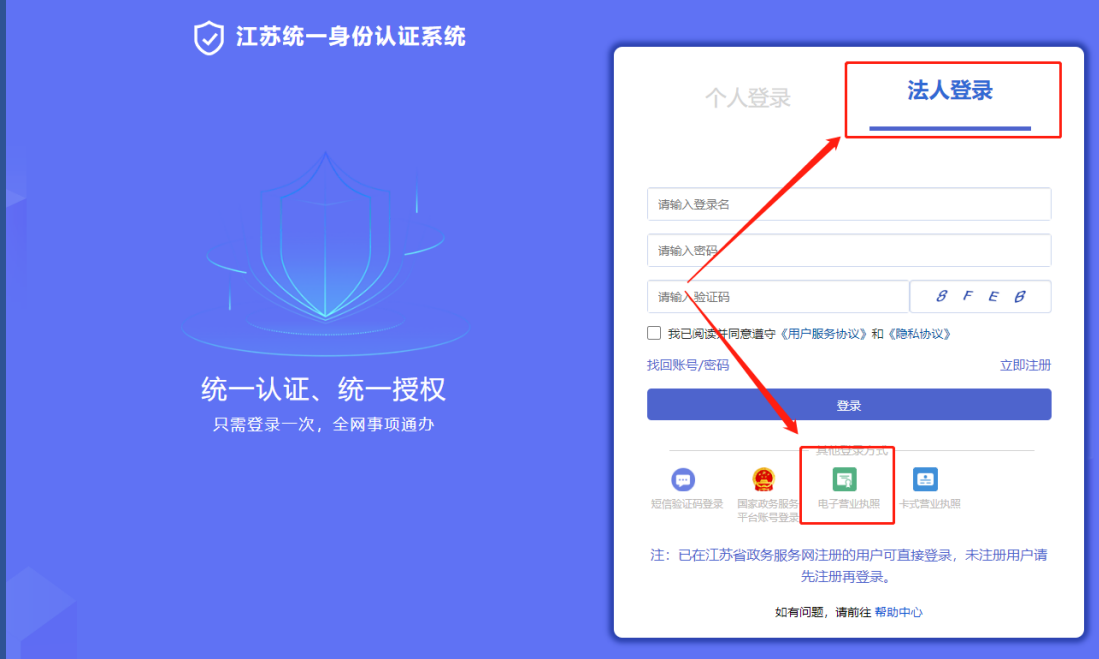

### 5、信用修复

#### 5.1 信用修复材料申领

本服务为失信主体提供原处罚机关已出具确认的 "失信行为纠 正后的信用信息修复申请表",用户下载、打印、加盖企业公章后, 即可至"信用中国"网站发起信用修复申请,

1)、平台登录后,可从多个途径点击"信用修复入口"进入到"信 用修复材料申领"主页;

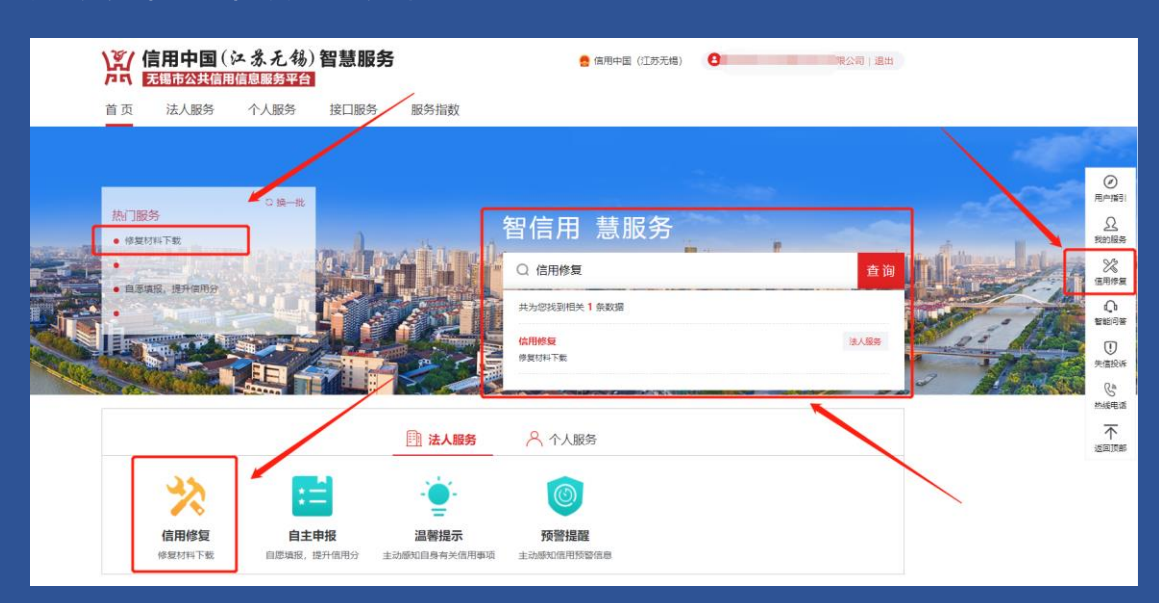

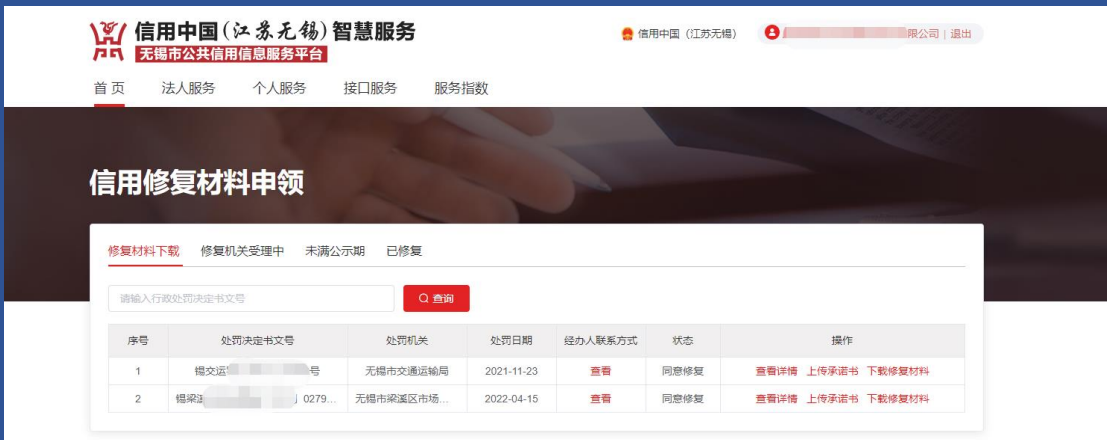

2)、"修复材料下载"列表中展示了原处罚机关已认定修复状态 的信息,其中若为"同意修复"状态,企业需先上传"失信行为纠正 后的信用信息修复承诺书"之后便可下载"失信行为纠正后的信用信 息修复申请表", 下载之后需打印、<mark>填写好经办联系人姓名和联系方</mark> 式并加盖企业公章后,即可至"信用中国"网站发起信用修复申请。 若为"不同意修复"状态,企业可查看不同意修复的原因,若有疑问, 可查看修复机关经办人联系方式进行咨询,完成相应的整改之后,通 过"在线申请"主动提交相应整改材料在线申请信用修复,具体操作 见网站视频演示。

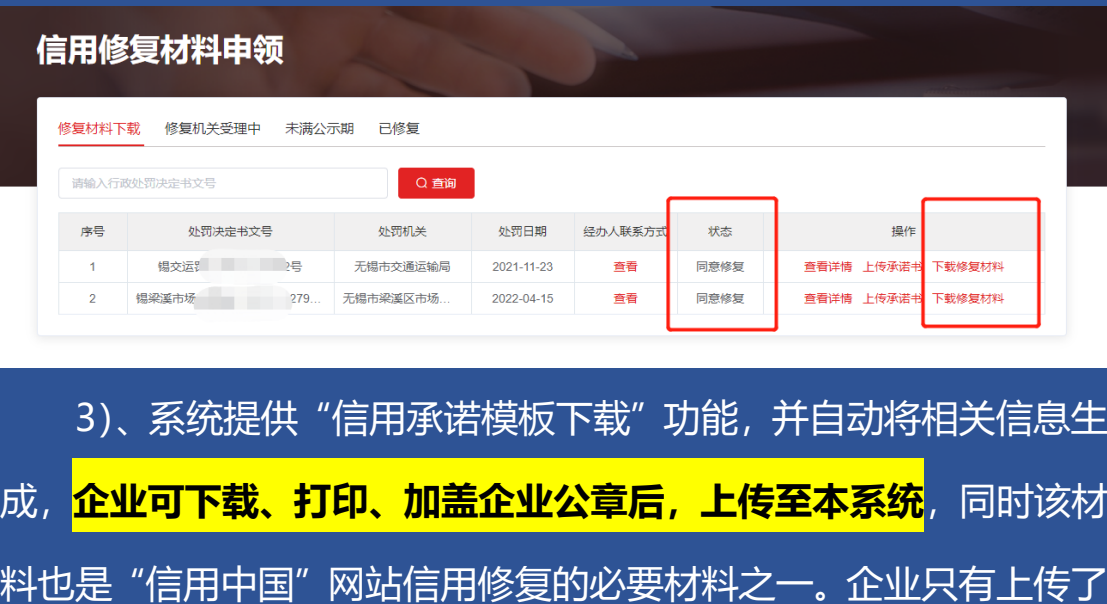

"失信行为纠正后的信用信息修复承诺书"之后,方可下载"失信行 为纠正后的信用信息修复申请表"。

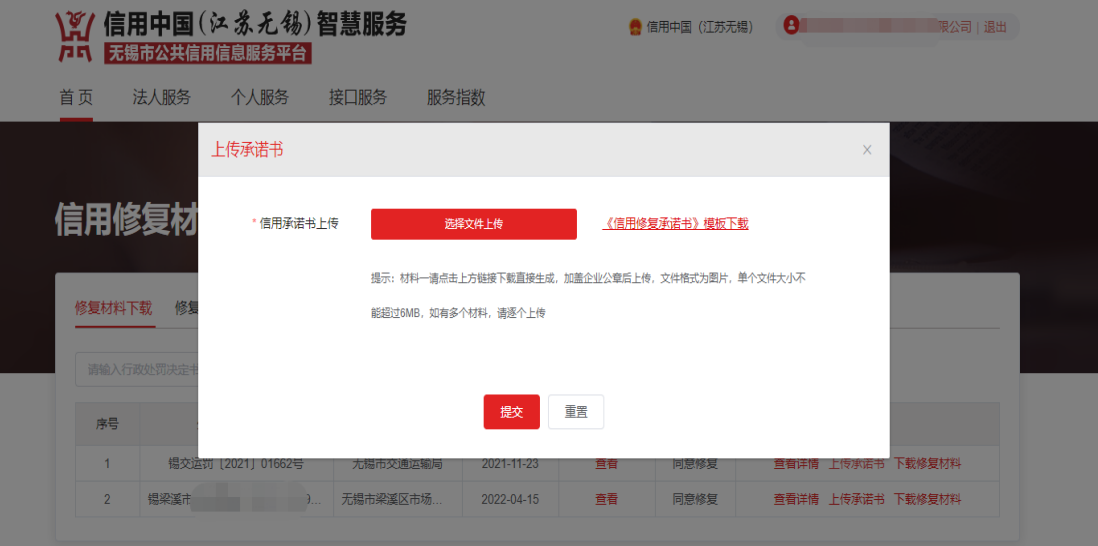

#### 5.2 信用中国网站修复申请

信用中国访问地址[:https://www.creditchina.gov.cn/](https://www.creditchina.gov.cn/)

信用中国修复申请具体流[程帮助请点击。](https://www.creditchina.gov.cn/xyxf/lczy/)

准备相关材料如下:

材料一:《失信行为纠正后的信用信息修复业务办理授权委托书》 或者《法定代表人身份证明书》,具体根据实际经办人是否企业法人 选择;

材料二:由处罚机关出具《失信行为纠正后的信用信息修复申请 表》,或者其他可说明相关责任义务已履行完毕的材料,如缴交罚款 的收据、行政处罚机关出具的相关整改证明材料等;

市场监督管理领域的行政处罚由市场监督管理部门出具《准予信 用修复决定书》或者其他准予信用修复的证明材料等;

材料三:《失信行为纠正后的信用信息修复承诺书》

### 5.3 其他修复信息查询

#### "未满公示期" 列表中展示了未满最短公示期的信息。

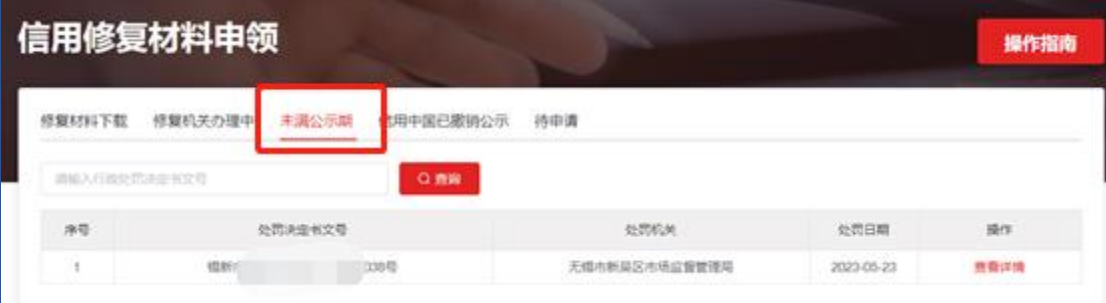

《失信行为纠正后的信用信息修复管理办法(试行)》中关于最 短公示期的标准:"以普通程序作出的对法人和非法人组织的行政处 罚信息,信用平台网站应当进行归集和公示。被处以警告、通报批评 的行政处罚信息,不予公示。其他行政处罚信息最短公示期为三个 月, 最长公示期为三年,其中涉及食品、药品、特种设备、安全生 产、消防领域行政处罚信息最短公示期一年。最短公示期届满后,方 可按规定申请提前终止公示。最长公示期届满后,相关信息自动停止 公示。信用中国已撤销公示"列表中展示了已在信用中国修复的信息。

"信用中国已撤销公示"展示了企业在信用中国网站已经撤销公 示的处罚信息;

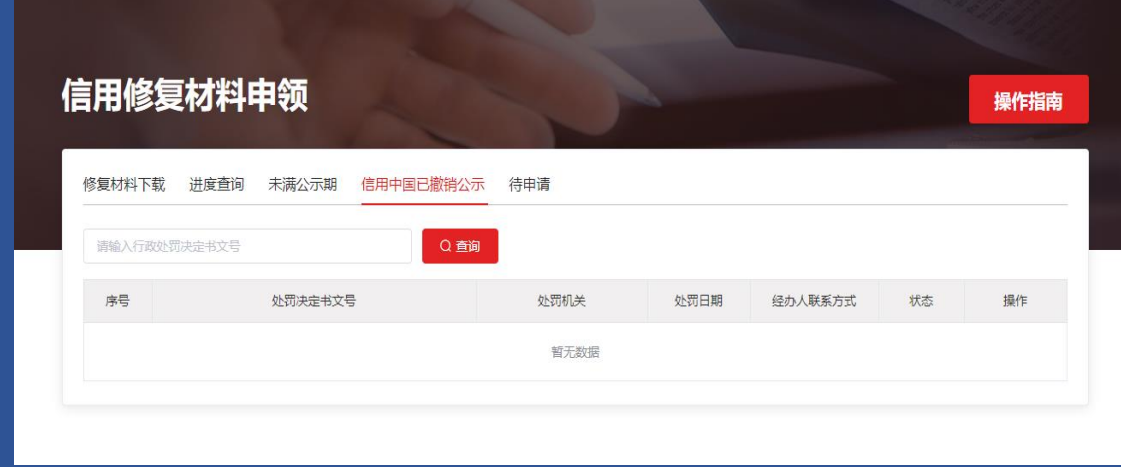

#### 5.4 主动提交修复申请

若企业在"修复材料下载"中未查看到数据,可以在"待申请" 列表中展示的行政处罚信息进行主动提交修复申请,具体操作见网站 视频演示。

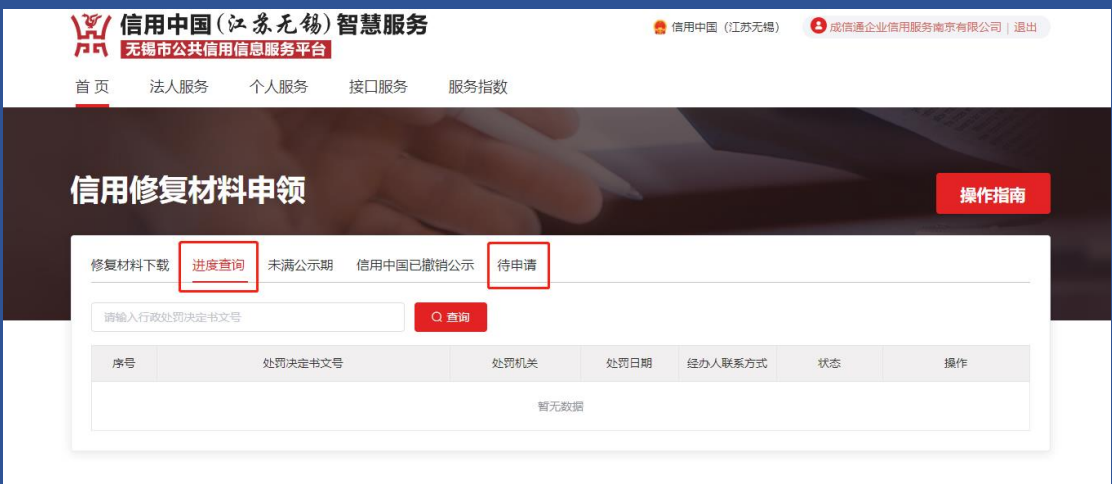

提交修复申请时需要提供当前行政处罚<mark>缴纳罚款的依据,</mark>若有整 改, 则需额外提供相应的"整改情况说明", 提交成功后在<mark>"进度查</mark> **询"**中查看修复结果,若处罚机关同意修复,在上传"失信行为纠正 后的信用信息修复承诺书"之后, 则可以点击"修复材料下载"下载 并打印由处罚机关出具的《失信行为纠正后的信用信息修复申请表》, 企业加盖公章后, 即可前往"信用中国"网站提交。

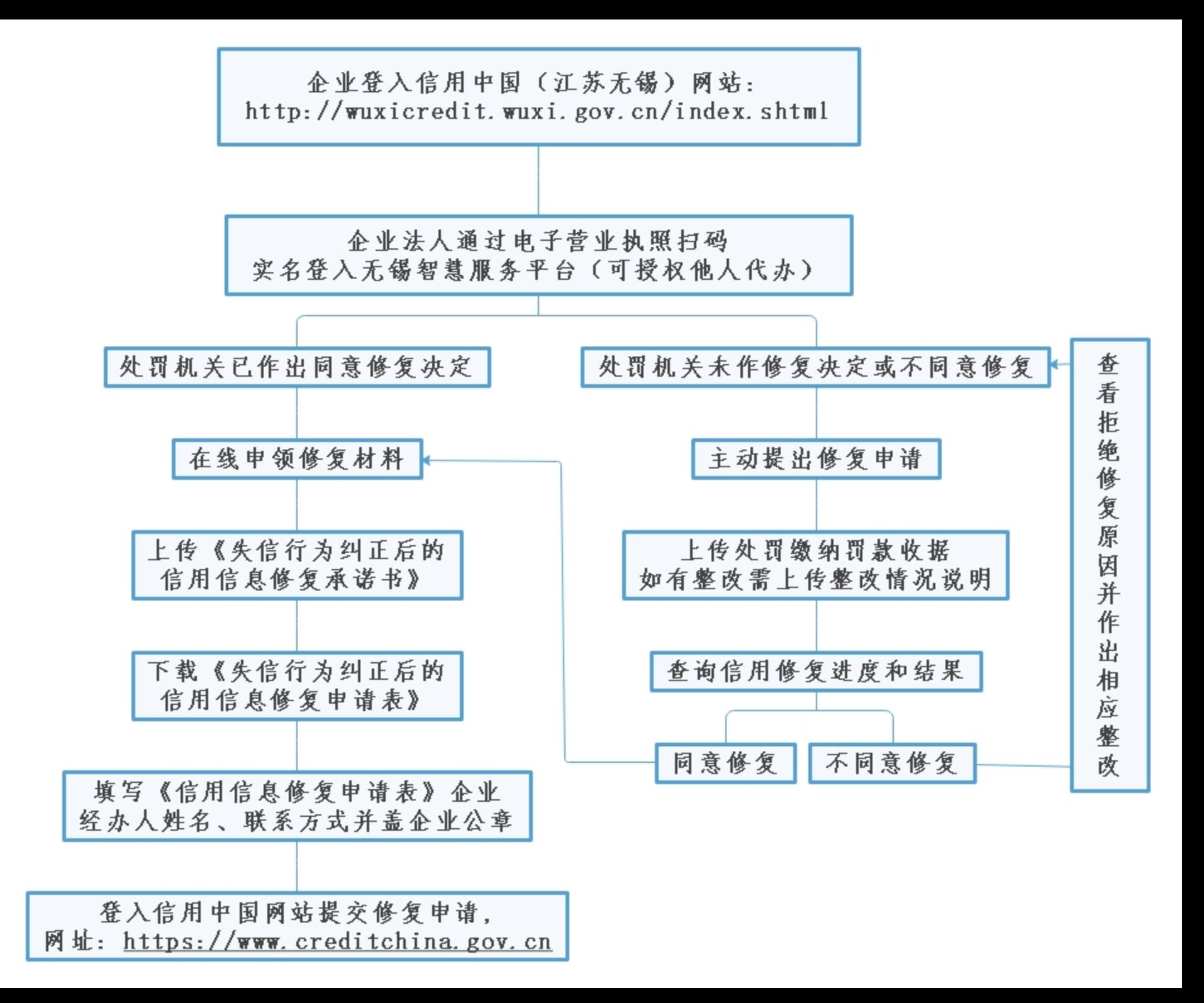